# Fehlerbehebung bei DLSw+- Schaltungsverbindungen  $\overline{\phantom{a}}$

# Inhalt

**[Einführung](#page-0-0)** [Voraussetzungen](#page-0-1) [Anforderungen](#page-0-2) [Verwendete Komponenten](#page-0-3) [Konventionen](#page-0-4) [Schaltkreisstatus überprüfen](#page-1-0) **[Schaltungsstart](#page-2-0)** [Schaltkreis eingerichtet](#page-5-0) [Verbunden](#page-6-0) [Häufige DLSw-Probleme](#page-7-0) [Zugehörige Informationen](#page-9-0)

# <span id="page-0-0"></span>**Einführung**

In diesem Dokument wird der Prozess zur Fehlerbehebung bei DLSw+-Schaltkreisverbindungen (Data Link Switching plus) erläutert.

# <span id="page-0-1"></span>Voraussetzungen

## <span id="page-0-2"></span>Anforderungen

Für dieses Dokument bestehen keine speziellen Anforderungen.

## <span id="page-0-3"></span>Verwendete Komponenten

Dieses Dokument ist nicht auf bestimmte Software- oder Hardwareversionen beschränkt.

Die Informationen in diesem Dokument wurden von den Geräten in einer bestimmten Laborumgebung erstellt. Alle in diesem Dokument verwendeten Geräte haben mit einer leeren (Standard-)Konfiguration begonnen. Wenn Ihr Netzwerk in Betrieb ist, stellen Sie sicher, dass Sie die potenziellen Auswirkungen eines Befehls verstehen.

## <span id="page-0-4"></span>Konventionen

Weitere Informationen zu Dokumentkonventionen finden Sie in den [Cisco Technical Tips](//www.cisco.com/en/US/tech/tk801/tk36/technologies_tech_note09186a0080121ac5.shtml) [Conventions.](//www.cisco.com/en/US/tech/tk801/tk36/technologies_tech_note09186a0080121ac5.shtml)

# <span id="page-1-0"></span>Schaltkreisstatus überprüfen

In diesem Abschnitt werden der DLSw-Schaltungsstatus, mögliche Gründe, warum ein DLSw-Schaltkreis in einem bestimmten Zustand fixiert ist, und einige Schritte zur Fehlerbehebung beschrieben, die zum Erzielen von Schaltkreisverbindungen ergriffen werden können. In diesem Abschnitt werden auch die Schaltkreiserstellungszustände und die Ausgabe des Befehls show dlsw Circuit grafisch dargestellt. Schließlich werden in diesem Abschnitt einige der häufigsten DLSw-Probleme behandelt, z. B.:

- Ursachen für BADSSPHDR. Fehlermeldungen.
- Warum die DLSw-Schaltkreise der Version 2 möglicherweise keine Verbindung herstellen, wenn sie eine Firewall passieren.
- Probleme, die auftreten, wenn Sie DLSw auf der Multilayer Switch Feature Card (MSFC) oder der Multilayer Switch Feature Card 2 (MSFC2) ausführen.
- Direkte LAN-Verbindungen von 802.1g-Trunks in DLSw+.

### DLSw+ Circuit-Establishment-Staaten

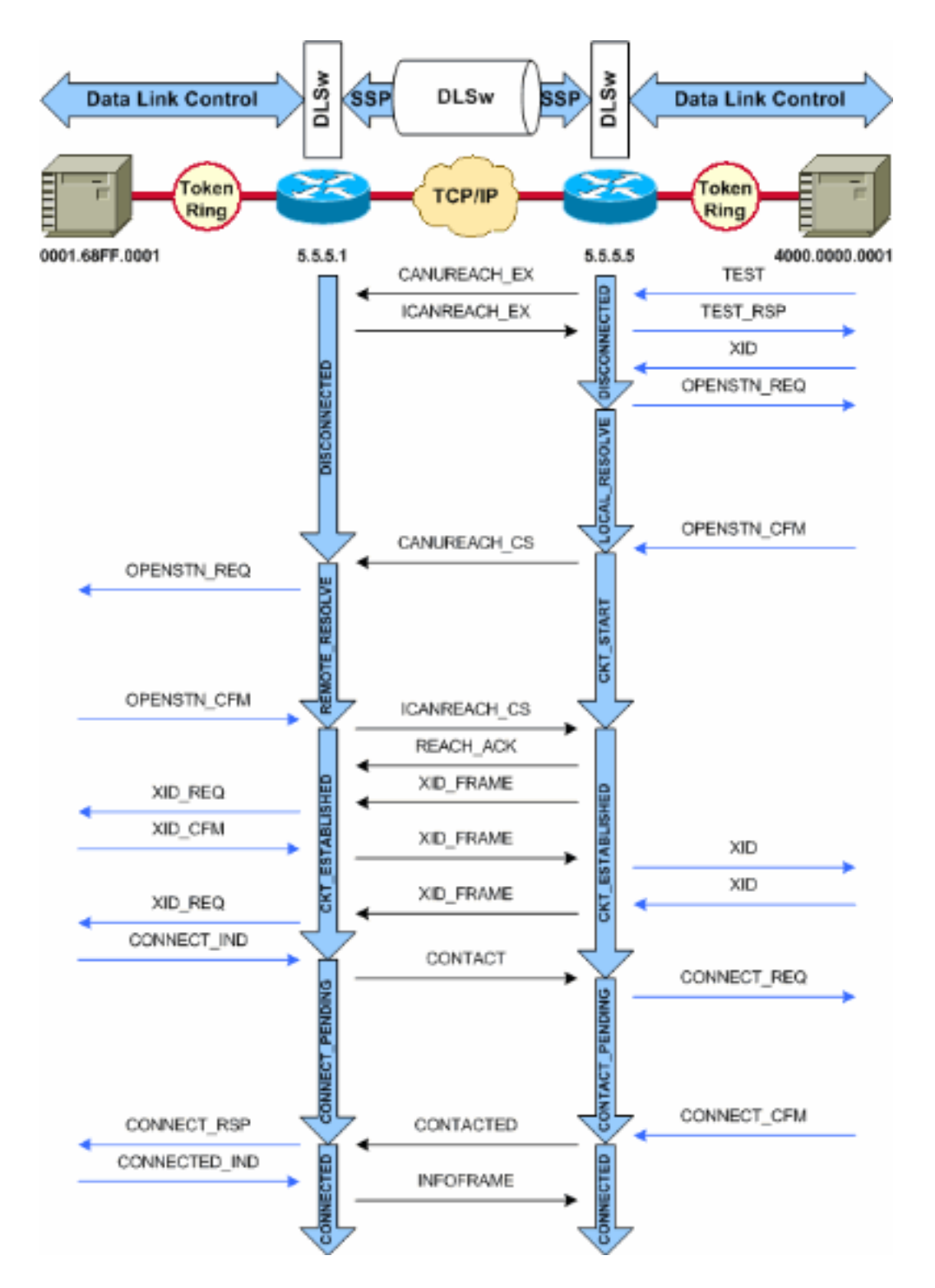

Hinweis: Die häufigste Ursache für das Einstecken von Schaltungen im CKT\_ESTABLISHED-Zustand ist ein inaktiver Host Virtual Telecommunications Access Method (VTAM) Switched Major Node.

### <span id="page-2-0"></span>**Schaltungsstart**

Der Schaltungsstart ist ein transienter Zustand, der anzeigt, dass eine ausstehende Antwort auf eine CANUREACH\_CS-Nachricht (null Exchange Identification [XID]) vorliegt, die durch eine ICANREACH\_CS-Nachricht aufgelöst wurde. Wenn Sie ein Problem mit einem Schaltkreis haben, der im Zustand CKT\_START feststeckt, weist dies auf ein internes Problem mit den DLSw-Peer-Routern hin: Ein MAC- oder Service Access Point (SAP)-Paar wird nicht bereinigt, oder es fehlen die für die Statusumstellung erforderlichen Ressourcen (z. B. Speicher).

Um ein CKT\_START-Problem zu beheben, stellen Sie sicher, dass die Testabfrage und die Null-XID beide zu den Peer-Partnern gelangt sind, und überprüfen Sie, ob die Peer-Partner erfolgreich reagiert haben. Sie sollten die Netzwerktopologie für den Host verstehen. Es handelt sich in der Regel entweder um den Front-End-Prozessor (FEP) oder um eine Channel-Verbindung über eine CIP-Karte (Channel Interface Processor) in einem 7xxx-Router.

Überprüfen Sie für FEP-Verbindungen, ob die Schnittstelle des Routers zum FEP aktiv ist und ordnungsgemäß funktioniert. Bitten Sie den Netzwerkbetreiber, die relevanten LINE and Physical Unit (PU)-Definitionen im FEP anzuzeigen (oder selbst anzuzeigen und zu überprüfen, ob sie aktiv sind. Überprüfen Sie, ob der Switched Major Node, für den die PU als Platzhalter fungiert, aktiv ist.

Wenn Sie eine CIP-Karte verwenden und die Verbindung zum Host überprüft haben, kann ein Problem mit dem Hauptknoten des VTAM External Communications Adapter (XCA) auftreten. Dies sind die typischen Probleme:

- Der Hauptknoten des XCA befindet sich nicht im aktiven Zustand.
- Der Pfad von VTAM?? genannt "Channel Unit Address??" ist nicht online oder ist nicht im Channel-Subsystem verankert.

Vergewissern Sie sich, dass unter dem XCA-Hauptknoten freie logische Linien verfügbar sind, für die VTAM CONNECT-IN eine PU zuweisen kann. In späteren Versionen des CIP-Mikrocodes (CIP22.38, CIP24.15, CIP25.14, CIP26.10 und CIP27.4) reagiert der CIP-Adapter nicht auf Testabfragen, wenn keine weiteren logischen Leitungen verfügbar sind.

Geben Sie den Befehl show extended channel x/2 max-llc2-sessions aus, um zu überprüfen, ob die maximale Anzahl an LLC-Sitzungen (Logical Link Control) nicht erreicht wurde. Der Standardwert ist 256.

Es kann auch ein Problem mit den verwendeten SAP-Werten geben. Der CIP-Adapter hört auf eindeutige SAPs. Alle internen CIP-Adapter müssen in XCA-Hauptknoten-Definitionen für VTAM definiert werden. Der Adapter Number (ADAPNO)-Wert auf dem XCA-Hauptknoten wird vom VTAM als Verweis auf einen internen Adapter im Router verwendet. Jeder auf einem CIP konfigurierte interne Adapter muss über ein eindeutiges ADAPNO für jeden Medientyp verfügen. Die XCA-Hauptknoten-Definition ist der Punkt, an dem Sie konfigurieren, welche SAPs für jeden internen Adapter geöffnet werden sollen.

Die Testabfrage und die Null-XID stellen sicher, dass der XCA-Hauptknoten und der CIP-Adapter dem richtigen SAP lauschen. Wenn der CIP MAC-Adapter offen ist und mindestens ein SAP offen ist, reagiert er auf Tests, ohne diese an VTAM weiterzuleiten. Testrahmen werden mit DSAP 04 und SSAP 00 gesendet. Überprüfen Sie die zwischen der Endstation, dem CIP-Router und dem XCA-Hauptknoten verwendeten SAP-Werte mithilfe der folgenden Befehle:

NCCF TME 10 NetView CNM01 OPER6 03/31/00 13:56:01 C CNM01 **DISPLAY NET,ID=DKAPPN,SCOPE=ALL** CNM01 IST097I DISPLAY ACCEPTED ' CNM01 IST075I NAME= DKAPPN , TYPE= XCA MAJOR NODE IST486I STATUS= ACTIV , DESIRED STATE= ACTIV IST1021I MEDIUM=RING , ADAPTNO=1 , CUA=0401 , SNA SAP=**4** IST654I I/O TRACE= OFF, BUFFER TRACE= OFF IST1656I VTAMTOPO= REPORT, NODE REPORTED= YES IST170I LINES: IST232I L0401000 ACTIV IST232I L0401001 ACTIV IST232I L0401002 ACTIV

IST232I L0401003 ACTIV IST232I L0401004 ACTIV IST232I L0401005 ACTIV IST232I L0401006 ACTIV IST232I L0401007 ACTIV IST232I L0401008 ACTIV IST232I L0401009 ACTIV IST232I L040100A ACTIV IST232I L040100B ACTIV IST232I L040100C ACTIV IST232I L040100D ACTIV IST232I L040100E ACTIV IST232I L040100F ACTIV IST314I END

#### # **show dlsw circuit details**

Index local addr (lsap) remote addr (dsap) state uptime 194 0800.5a9b.b3b2 (**04**) 0800.5ac1.302d (**04**) CONNECTED 00:00:13 PCEP: 995AA4 UCEP: A52274 Port: To0/0 peer 172.18.15.166 (2065) Flow-Control-Tx SQ CW: 20, permitted: 28; Rx CW: 22, Granted: 25 Op: IWO Congestion: LOW(02) , Flow OP: Half: 12/5 Reset 1/0

RIF = 0680.0011.0640

Verwenden Sie die folgenden Ausgabebeispiele und Hinweise, um die XCA-Hauptknoten-Definitionen zu überprüfen:

NCCF TME 10 NetView CNM01 OPER6 03/31/00 13:56:01 C CNM01 **DISPLAY NET,ID=DKAPPN,SCOPE=ALL** *!--- NetView takes the* **DIS DKAPPN** short form and converts !--- it into the full **D NET,ID=DKAPPN,SCOPE=ALL** command.

 CNM01 IST097I DISPLAY ACCEPTED ' CNM01

IST075I NAME= **DKAPPN** , TYPE= **XCA MAJOR NODE**

*!--- Check that the XCA Major Node name is correct and that !--- it is, in fact, an XCA MAJOR NODE.* IST486I STATUS= **ACTIV** , DESIRED STATE= **ACTIV**

*!--- Verify that the XCA Major Node is in an ACTIV status. !--- Any other status is an error condition (see the comment after !--- the Local Line for information about how to correct this error).* IST1021I MEDIUM=RING , **ADAPTNO=1** , **CUA=0401** , **SNA SAP=4**

*!--- Verify that the Adapter Number is correct and matches the !--- number used in the CIP definitions on the router. !--- Also, verify that the Channel Unit Address (CUA) is correct. !-- - Issue the next command (below) to verify that it is either !--- in status online (***O**) or, if in use, in status allocated (**A**). !--- Finally, verify that the SAP number that is configured on !-- - the XCA Major Node matches the SAP number that is configured !--- in the ADAPTER statement in the CIP router definition.

IST654I I/O TRACE= OFF, BUFFER TRACE= OFF IST1656I VTAMTOPO= REPORT, NODE REPORTED= YES IST170I LINES:

#### IST232I **L0401000 ACTIV**

*!--- Verify that the Logical Line is in an ACTIV status. !--- Any other status is an error condition. !--- Contact either the System Programmer or Network Operator to !--- CYCLE, INACT then ACT, or take other action to get both the !--- Local Line and the XCA Major Node into ACTIV status.* IST232I L0401001 ACTIV IST232I L0401002 ACTIV IST232I L0401003 ACTIV IST232I L0401004 ACTIV IST232I L0401005 ACTIV IST232I L0401006 ACTIV IST232I L0401007 ACTIV IST232I L0401008 ACTIV IST232I L0401009 ACTIV IST232I L040100A ACTIV IST232I L040100B ACTIV IST232I L040100C ACTIV IST232I L040100D ACTIV IST232I L040100E ACTIV IST232I L040100F ACTIV *!--- Verify that you have free Logical Lines left for the VTAM !--- CONNECTIN to allocate a PU.* IST314I END

Geben Sie an der NetView-Eingabeaufforderung den Befehl mvs d u, xxx, 2 ein, wobei xxx die Adresse der Kanaleinheit ist. Damit wird bestätigt, dass der CUA entweder im Online- (O) oder im zugewiesenen (A) Status ist:

NCCF TME 10 NetView CNM01 OPER6 03/31/00 16:08:27 \* CNM01 **MVS D U,,,401,2** " CNM01 IEE457I 16.07.29 UNIT STATUS 076 UNIT TYPE STATUS VOLSER VOLSTATE 0401 CTC **A** 0402 CTC A-BSY

Dies ist eine Beispiel-CIP-Konfiguration, die die virtuelle Schnittstelle, das CIP VLAN, die Source-Bridge-Anweisungen und die interne Adapternummer anzeigt, die mit der ADAPNO auf dem XCA-Hauptknoten übereinstimmt. CIP geht davon aus, dass LSAP=04 vom XCA-Hauptknoten ist:

```
!--- Sample CIP configuration. interface Channel4/2 lan TokenRing 0 source-bridge 88 1 100
adapter 1 4000.7507.ffff
!--- Sample XCA Major Node configuration. VBUILD TYPE=XCA * APPNPRT PORT ADAPNO=1,
        CUADDR=401, DEFAULT TABLE ENTRY
        MEDIUM=RING, MODE TABLE FOR MODEL 3
        SAPADDR=4, 3270 DISPLAY TERMINAL
!--- This is the SAP number to which the XCA Major Node listens. !--- If this value does not
match with your end stations, then !--- their XIDs will not receive responses. TIMER=20 *
APPNGRP GROUP DIAL=YES, CU ADDRESS PORT A01 ANSWER=ON, DEFAULT TABLE ENTRY DYNPU=YES, MODE TABLE
FOR MODEL 4 AUTOGEN=(16,L,P), INITIAL ACTIVE
!--- This automatically generates 16 Logical Lines, starting !--- with the letter L, and
generates 16 PUs, starting with !--- the letter P. !--- This can be seen in the previous DISPLAY
NET output.
```
CALL=INOUT 3270 DISPLAY TERMINAL

#### <span id="page-5-0"></span>Schaltkreis eingerichtet

Ein CKT\_ESTABLISHED-Status gibt an, dass die Router den Schaltkreis erfolgreich eingerichtet haben, die Endstationen jedoch noch nicht ihre Sitzung über diesen Schaltkreis gestartet haben. Überprüfen Sie die eingerichtete Logical Link Control (LLC2-Sitzung) vom Typ 2, um sicherzustellen, dass dies der Fall ist.

#### router# **show llc2**

#### LLC2 Connections: total of 3 connections

**Vitual-TokenRing0** DTE: **4000.7507.fff 4000.7507.0099** 04 04 state **NORMAL**

*!--- Vitual-TokenRing0 is the name of the interface on which the session !--- is established. !- -- 4000.7507.fff and 4000.7507.0099 are the source and destination MAC !--- addresses. This is the address of the interface on which the connection !--- is established. !--- NORMAL indicates that the current state of the LLC2 session is fully !--- established and that normal communication is occurring.* V(S)=15, V(R)=15, Last N(R)=15, Local window=7, Remote Window=127 akmax=3, n2=10, xid-retry timer 0/0 ack timer 0/1000 p timer 0/1000 idle timer 1220/10000 rej timer 0/3200 busy timer 0/9600 akdelay timer 0/100 txQ count 0/200 RIF: 0830.0141.0641.0580 Schaltungen in diesem Zustand können auf eine Reihe von Problemen hinweisen, wie z. B. Probleme mit XID-Austausch oder Geräte, die in VTAM nicht abgeändert werden. Bei Fast Sequected Transport (FST)-Peers (oder Peers für die direkte Kapselung, die keine lokale Bestätigung verwenden) wird die Sitzung nicht lokal beendet. Das Feld "Routing Information Field (RIF)????? for Token Ring??? wird beendet, aber die Sitzung ist vollständig durchgegangen. Daher werden für Sitzungen über DLSw+ FST oder direkte Peers (außer Frame Relay Local-ack)

keine Schaltungen eingerichtet. Ein weiteres häufiges Problem beim XID-Austausch ist die falsche IDBLK/IDNUM- oder CPNAME-Werte.

```
NCCF TME 10 NetView CNM01 OPER6 03/31/00 13:59:43
C CNM01 DISPLAY NET,ID=DKTN3270,SCOPE=ALL
!--- NetView takes the DIS DKTN3270 short form and converts !--- it into the full D
NET,ID=DKTN3270,SCOPE=ALL command.
  CNM01 IST097I DISPLAY ACCEPTED
' CNM01
IST075I NAME = DKTN3270 , TYPE = SW SNA MAJOR NODE
IST486I STATUS = ACTIV , DESIRED STATE = ACTIV
IST1656I VTAMTOPO = REPORT , NODE REPORTED - YES
IST084I NETWORK RESOURCES:
IST089I DK3270DY TYPE = PU_T2.1 , ACTIV
!--- Verify that the PU is in ACTIV state. !--- If the PU is in INACT or INOP status, then ask
the System Programmer or !--- Network Operator to activate it. !--- If the PU is in CONNECT
status, then you could have a definition error. !--- Ask the System Programmer to verify the
Switched Major Node definition. !--- If the PU is in ACTIV status and you still can not
establish a session, !--- then verify that another end station is not using the the same PU.
IST089I DKDYLU0A TYPE = LOGICAL UNIT , ACTIV---X- IST089I DKDYLU0B TYPE = LOGICAL UNIT , ACT/S--
-X- IST089I DKDYLU1A TYPE = LOGICAL UNIT , ACTIV---X- IST089I DKDYLU19 TYPE = LOGICAL UNIT ,
ACT/S---X- IST089I DKDYLU18 TYPE = LOGICAL UNIT , ACT/S---X- IST089I DKDYLU17 TYPE = LOGICAL
UNIT , ACT/S---X- IST089I DKDYLU16 TYPE = LOGICAL UNIT , ACT/S---X- IST089I DKDYLU15 TYPE =
LOGICAL UNIT , ACT/S---X- IST089I DKDYLU09 TYPE = LOGICAL UNIT , ACTIV---X- IST089I DKDYLU08
TYPE = LOGICAL UNIT , ACTIV---X- IST089I DKDYLU07 TYPE = LOGICAL UNIT , ACTIV---X- IST089I
DKDYLU06 TYPE = LOGICAL UNIT , ACTIV---X- IST089I DKDYLU05 TYPE = LOGICAL UNIT , ACTIV---X-
IST089I DKDYLU04 TYPE = LOGICAL UNIT , ACTIV---X- IST089I DKDYLU03 TYPE = LOGICAL UNIT , ACTIV--
-X- IST089I DKDYLU02 TYPE = LOGICAL UNIT , ACTIV---X- IST089I DKDYLU01 TYPE = LOGICAL UNIT ,
ACTIV---X- IST089I DK3270ST TYPE = PU_T2 , CONCT IST089I DKSTLU01 TYPE = LOGICAL UNIT , CONCT
IST089I DKSTLU02 TYPE = LOGICAL UNIT , CONCT IST089I DKSTLU03 TYPE = LOGICAL UNIT , CONCT
IST089I DKSTLU04 TYPE = LOGICAL UNIT , CONCT IST089I DKSTLU05 TYPE = LOGICAL UNIT , CONCT
IST089I DKSTLU06 TYPE = LOGICAL UNIT , CONCT IST089I DKSTLU07 TYPE = LOGICAL UNIT , CONCT
IST089I DKSTLU08 TYPE = LOGICAL UNIT , CONCT IST089I DKSTLU09 TYPE = LOGICAL UNIT , CONCT
IST089I DKDLUR32 TYPE = PU_T2.1 , ACTIV--L-- IST089I DKDLDYPU TYPE = PU_T2.1 , ACTIV IST089I
DKDLSTPU TYPE = PU_T2.1 , ACTIV IST089I DKDLST01 TYPE = LOGICAL UNIT , ACTIV IST089I DKDLST02
TYPE = LOGICAL UNIT , ACTIV ??? ***
    VBUILD TYPE=SWNET
*
* TN3270 DYNAMIC LU BUILD
*
DK3270DY PU ADDR=01,
         IDBLK=05D,
         IDNUM=03270,
!--- Verify that the end station is using the correct IDBLK and IDNUM values. PUTYPE=2,
LUGROUP=BXLLUGRP,LUSEED=DKDYLU## * LUGROUP=BXLLUGRP,LUSEED=DKDYLU## * * * TN3270 CP DEF FOR DLUR
EN ON CIP * DKDLUR32 PU ADDR=01, CPNAME=DK3270CP,
!--- Verify that the end station is using the correct CPNAME value. ISTATUS=ACTIVE, PUTYPE=2,
CPCP=YES, NETID=NETA
```
#### <span id="page-6-0"></span>**Verbunden**

Der CONNECTED-Status ist der normale Zustand, wenn eine DLSw-Leitung erfolgreich verbunden wird.

show dlsw Circuit???Wenn Sie Probleme mit dem DLSw-Schaltungsstatus beheben möchten, geben Sie den Befehl show dlsw Circuits [mit dem privilegierten](//www.cisco.com/en/US/docs/ios/12_0/ibm/command/reference/brdlsw.html#wp1019652) EXEC-Befehl aus:

- detail??? (Optional) Zeigt Informationen zum Schaltungsstatus im erweiterten Format an.
- MAC-Adresse ?? (Optional) Gibt die MAC-Adresse an, die bei der Schaltkreissuche verwendet wird.
- sap-value *value*??? (Optional) Gibt das SAP an, das bei der Schaltkreissuche verwendet werden soll.
- circuit id??? (Optional) Gibt die Circuit-ID des Circuit-Index an.

Informationen zur Ausgabe dieses Befehls finden Sie unter [DLSw+-Konfigurationsbefehle](//www.cisco.com/en/US/docs/ios/12_0/ibm/command/reference/brdlsw.html) und im nächsten Diagramm.

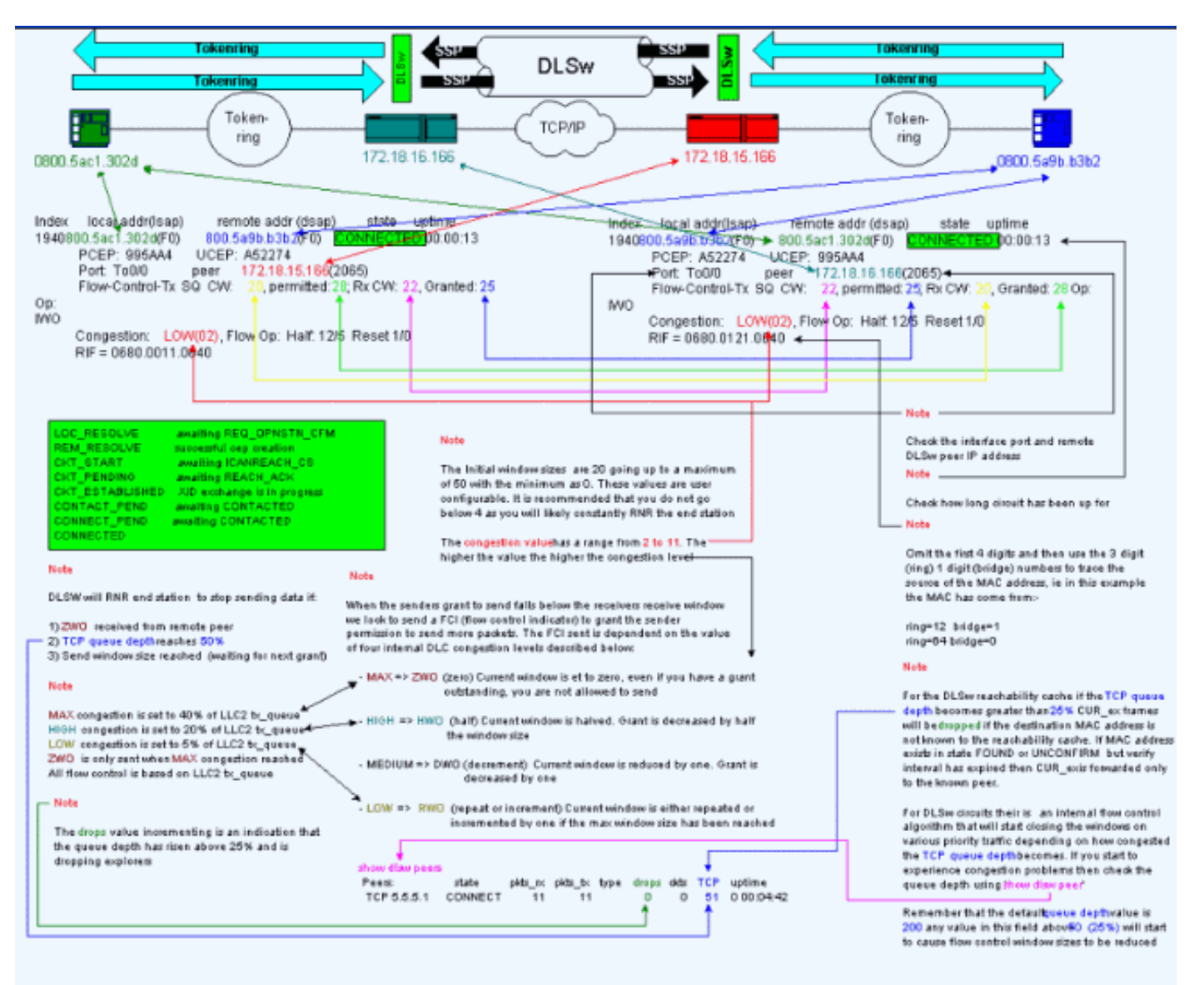

## <span id="page-7-0"></span>Häufige DLSw-Probleme

### BADSSPHDR-Fehlermeldungen

Diese Fehlermeldung kann auf einigen DLSw-Routern angezeigt werden:

-Traceback= 606FCD68 606FD008 606ED364 606F2B2C 6026B118 601F6438 601CAA10 6020F6B0 6020E350 6020E484 601B3048 601B3034 Nov 23 06:10:33: %DLSWC-3-RECVSSP: SSP OP = 4( ICR ) received from peer *x.x.x.x*(2065) Nov 23 06:10:33: %DLSWC-3-RECVSSP: SSP OP = 4( ICR ) expected from peer *y.y.y.y*(2065) *!--- Where x.x.x.x and y.y.y.y are two different remote DLSw peers.*

Diese Meldungen sind informativ und in diesem Abschnitt wird erklärt, warum sie vorkommen können.

Bei der Adressenauflösung (CANUREACH\_EX) kann ein Router mehrere Antworten zurückerhalten (ICANREACH\_EX). Der Router, der die Adressauflösung initiiert hat, speichert alle Antworten zum Zeitpunkt der Schaltkreisauflösung. Der ursprüngliche Router sendet eine gezielte CANUREACH-Nachricht an einen der Remote-Router, der während der Adressauflösung darauf geantwortet hat. Der ursprüngliche Router führt einen Timer aus, um auf eine ICANREACH zu warten. Wenn die ICANREACH nicht vor dem Timeout eingeht, sendet der ursprüngliche Router einen weiteren, direkt gerichteten CANUREACH an einen der anderen Remote-Router, der während der Adressauflösung geantwortet hat. Wenn????aus irgendeinem Grund wie Überlastung, langsame Verbindungen usw.?????die ICANREACH vom ersten Remote-Router kommt nach ICANREACH vom zweiten Remote-Router, erhalten Sie die oben genannten Fehlermeldungen. Der Router empfängt eine ICANREACH von der IP-Adresse x.x.x.x, erwartete aber ICANREACH von der IP-Adresse y.y.y.y. Wenn keine Verbindungsprobleme auftreten, werden diese Meldungen nur zu Informationszwecken angezeigt. DLSw gilt als entsprechend konzipiert. Weitere Informationen finden Sie unter [Cisco Bug ID](//www.cisco.com/cgi-bin/Support/Bugtool/onebug.pl?bugid=CSCdp50163) [CSCdp50163](//www.cisco.com/cgi-bin/Support/Bugtool/onebug.pl?bugid=CSCdp50163) (nur [registrierte](//tools.cisco.com/RPF/register/register.do) Kunden).

Wenn im DLSw-Netzwerk jedoch Verbindungsprobleme auftreten, sollten die Meldungen ernst genommen und weitere Untersuchungen erforderlich werden. Achten Sie auf erhebliche WAN-Verzögerungen, regelmäßige DLSw-Peer-Timeouts im Netzwerk oder beides. Stellen Sie außerdem fest, ob Network Address Translation (NAT) zwischen den Peers verwendet wird, da dies das Verbindungsproblem verursachen kann. Es kann sich lohnen, User Datagram Protocol (UDP)-Explorer zu deaktivieren, um festzustellen, ob diese Fehlermeldungen beendet werden: den Befehl [dlsw udp-disable](//www.cisco.com/en/US/docs/ios/12_0/ibm/command/reference/brdlsw.html#wp1019319) ausgeben, der erstmals in Cisco IOS eingeführt wurde? Softwareversion 11.2 F. Ist dies nicht der Fall, wäre eine WAN-Spur des Transmission Control Protocol (TCP)-Datenflusses zwischen den Peers am hilfreichsten.

Hinweis: Die oben genannten Fehlermeldungen wurden auch in Cisco IOS Software Releases vor 11.2 falsch gemeldet. Daher ist es wichtig, dass Sie eine Version später als 11.2 ausführen.

#### DLSw Version 2 und Firewalls

Mit der Einführung der Cisco DLSw UDP-Unicast-Funktion in Version 11.2(6)F der Cisco IOS-Software werden Explorer-Frames und nicht nummerierte Informationsframes über UDP Unicast anstatt TCP gesendet. Vor der DLSw-Version 2 erforderte diese Unicast-Funktion, dass eine TCP-Verbindung bestand, bevor Pakete über UDP gesendet wurden. Die DLSw-Version 2 sendet jedoch UDP/IP-Multicast und Unicast, bevor die TCP-Verbindung besteht. Lösungspakete für die Problembehebung wie CANUREACH\_EX, NETBIOS\_NQ\_ex USW.??Verwenden Sie den Multicast-Service. aber die Antworten????ICANREACH\_ex und NAME\_RECOGNIZED\_ex?? werden über UDP Unicast zurückgesendet.

In einem typischen Szenario wurde zwischen den DLSw-Peers eine Firewall eingerichtet. Folglich müssen die DLSw-Schaltungen über die Firewall eingerichtet werden. [RFC 2166](http://www.ietf.org/rfc/rfc2166.txt) (DLSw v2.0- Erweiterungen) gibt an, dass der UDP-Quellport ein beliebiger Wert sein kann. Cisco DLSw-Router verwenden den Quellport 0. Dies stellt ein Problem dar, wenn DLSw-Schaltkreise durch

Firewalls geleitet werden, die in der Regel so konfiguriert sind, dass sie Port 0 herausfiltern. Dies führt zu Ausfällen bei der Verbindung von DLSw-Schaltungen. Die Problemumgehung besteht darin, den globalen Konfigurationsbefehl [dlsw udp-disable](//www.cisco.com/en/US/docs/ios/12_0/ibm/command/reference/brdlsw.html#wp1019319) zu aktivieren. Wenn der Befehl dlsw udp-disable konfiguriert ist, sendet DLSw keine Pakete über UDP-Unicast und kündigt keine UDP-Unicast-Unterstützung in der Funktion Exchange Message an.

Weitere Informationen finden Sie unter [UDP/IP Multicast Service](//www.cisco.com/en/US/docs/ios/11_3/ibm/configuration/guide/bcovervw.html#29033) und [Die Einführung der UDP-](//www.cisco.com/warp/customer/697/dlsw_udp.html)[Unicast-Funktion mit DLSw+ wird erläutert](//www.cisco.com/warp/customer/697/dlsw_udp.html).

### Probleme mit MSFC und DLSw

Beim Ausführen von DLSw auf einer Multilayer Switch Feature Card (MSFC) oder einer Multilayer Switch Feature Card 2 (MSFC2) können zahlreiche Probleme auftreten. Ausführliche Informationen zu DLSw und MSFC finden Sie in den [häufig gestellten Fragen](//www.cisco.com/warp/customer/697/dlsw_msfc_faq.shtml) zu [DLSw+ und](//www.cisco.com/warp/customer/697/dlsw_msfc_faq.shtml) [MSFC.](//www.cisco.com/warp/customer/697/dlsw_msfc_faq.shtml)

### 802.1q-Trunks in DLSw+

Die LLC2 von 802.1q gekapselten Trunks in DLSw werden zuerst mit DLSw-TCP-Peers und transparentes Bridging mithilfe der [Cisco Bug-ID CSCdv26715](//www.cisco.com/cgi-bin/Support/Bugtool/onebug.pl?bugid=CSCdv26715) unterstützt (nur [registrierte](//tools.cisco.com/RPF/register/register.do) Kunden). Ab der Cisco IOS Software-Version 12.2(6) und höher funktionieren 802.1q und DLSw.

Darüber hinaus werden mithilfe dieser DDTS-Unterstützung für DLSw Ethernet-Redundanz und dot1Q-Kapselung mit nativem VLAN bereitgestellt. In den Feldern "Release Notes" (Versionshinweise) und "First Fixed-in Version" (Erste integrierte Version) dieser DDTS-Berichte finden Sie weitere Informationen dazu:

- <u>[Cisco Bug ID CSCdv26715](//www.cisco.com/cgi-bin/Support/Bugtool/onebug.pl?bugid=CSCdv26715)</u> (nur <u>[registrierte](//tools.cisco.com/RPF/register/register.do)</u> Kunden) ???Bringt die Unterstützung für 802.1q in DLSw mit nur TCP-Kapselung ein.
- [Cisco Bug ID CSCdy09469](//www.cisco.com/cgi-bin/Support/Bugtool/onebug.pl?bugid=CSCdy09469) (nur [registrierte](//tools.cisco.com/RPF/register/register.do) Kunden) ???Korrigiert den Fehler, wenn DLSw nicht funktioniert, wenn die LAN-Schnittstelle eine FastEthernet-Schnittstelle ist, die für 802.1q-Kapselung und natives VLAN konfiguriert ist:

```
interface FastEthernet0/0.500
      encapsulation dot1Q 500 native
     bridge-group 1
```
• [Cisco Bug-ID CSCdw65810](//www.cisco.com/cgi-bin/Support/Bugtool/onebug.pl?bugid=CSCdw65810) [\(nur registrierte](//tools.cisco.com/RPF/register/register.do) Kunden) ???Behebt die Nutzung der DLSw-Ethernet-Redundanz und der 802.1q-gekapselten Trunks. DLSw FST wird mit 802.1q noch nicht unterstützt.

Wenn Sie Cisco IOS Software Release 12.2(13.4) und höher, DLSw mit TCP-Kapselung auswählen, unterstützt die DLSw Ethernet-Redundanz LLC2 von 802.1q gekapselten Trunks mit oder ohne das native Schlüsselwort.

# <span id="page-9-0"></span>Zugehörige Informationen

- [DLSw- und DLSw+-Unterstützung](//www.cisco.com/en/US/tech/tk331/tk336/tk163/tsd_technology_support_sub-protocol_home.html?referring_site=bodynav)
- [Technischer Support](//www.cisco.com/cisco/web/psa/default.html?mode=tech&referring_site=bodynav)
- [Produkt-Support](//www.cisco.com/cgi-bin/Support/PSP/index.pl?i=Products&referring_site=bodynav)
- [Technischer Support Cisco Systems](//www.cisco.com/cisco/web/support/index.html?referring_site=bodynav)